# *Quick Start Guide v2.1*

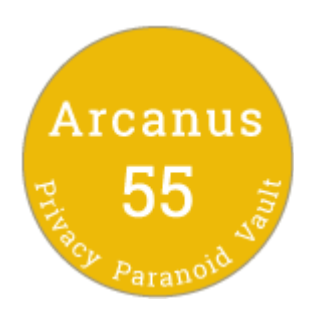

Thank you for purchasing Arcanus 55. We are glad to help you get started. Please contact our support team if you have any questions.

support@arcanus55.awsapps.com

### *Welcome* | *Unpacking Arcanus 55*

Your Arcanus 55 package may contain the A55 USB device inside the A55 Capsule. The A55 Capsule will be holographically sealed to prevent tampering. Twisting the top of the capsule will break the seal and then you can remove the A55 USB device.

#### **Contents**

Quick Start Guide (this document) A55 USB device (one or more) A55 Capsule (zero or more) Gold Key | 4 Holographic Seals | Glow in the Dark bands

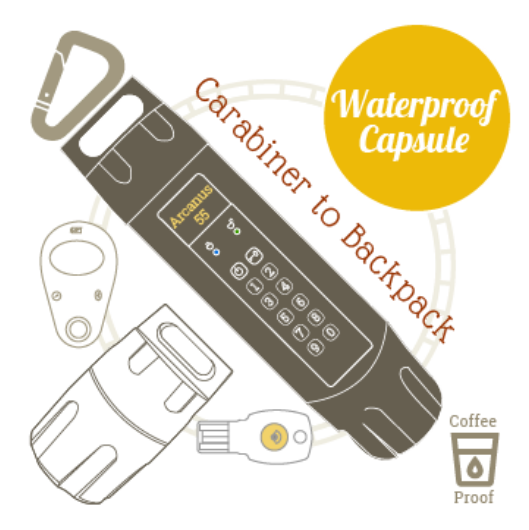

### *Create a new Secret PIN* | *Think of a secure password*

The first step is to create a *New* Secret PIN. Please think of a number that only you would know. A number you that you will not forget. This number must remain secret.

Between 6 and 32 numbers No repeat number ( like 1111… ) No consecutive numbers ( like 1234 or 4321 ) No telephone numbers No birth dates No Social Security Numbers

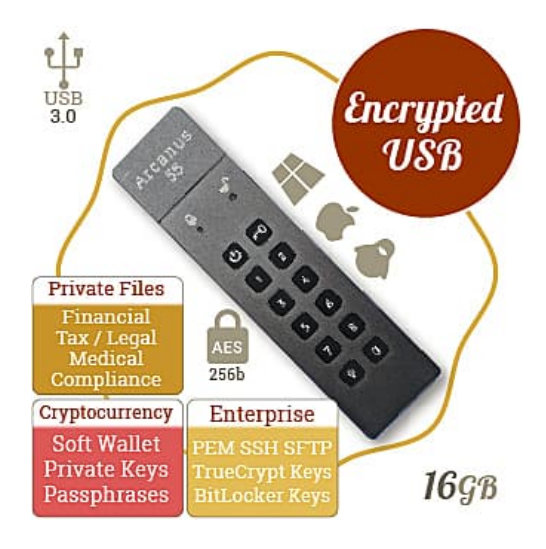

#### **Create your new Secret PIN:**

- 1. Press the power button ( $\Phi$ ) to turn on.
- 2. Press the key button  $(\bullet \bullet \bullet)$  twice.
- 3. Enter the *temporary* PIN **655353** then press the key button  $(\bullet)$  to confirm.
- 4. Enter your new Secret PIN then press the key button ( $\overline{P}$ ) to confirm.
- 5. Enter your new Secret PIN *again* then press the key button  $($   $\bullet$  $\bullet$  $)$  to confirm.

## TO USE

- 1. Press the Power button
- 2. Press the Key button
- 3. Enter your secret PIN
- 4. Press the Key button
- 5. Insert into your computer

**Note:** If you've made a mistake you can go back to Step 1.

#### **Initialize (or Reset) the USB Device (caution)**

**Note:** This will completely erase all data and reset to factory defaults.

- 1. Press the power button  $\left(\frac{0}{2}\right)$  to turn on.
- 2. Press and hold the key button  $(\bullet)$  and the number **9** until the blue light stops blinking (10 seconds).
- 3. **Press the number 0 (zero).**
	- The PIN will be reset to the *factory* default **111111** (six ones).
	- The USB device must be reformatted. Optionally download Password Manager.

### *Best Practices* | *USB Safety Tips*

Enter The PIN before inserting the USB into its slot. Do not enter the PIN while the device is connected.

Close all applications before hibernating, suspending, logging off or ejecting the USB device. This is an important step especially if you are using a software cryptocurrency wallet, KeePass or Key Quest Vault.

Put the USB Device back in its capsule when not in use. You should remember to seal the capsule and store it in a safe place. Make sure your are not being watched or recorded by a surveillance camera. Be aware of your surroundings and look behind you. Do not plug the USB into a suspicious computer. Avoid using a computer that may be infected with Spyware. If you must use an unknown computer, boot from a Trusted Operating System, and use the Virtual [Keyboard](https://chrome.google.com/webstore/detail/arcanus-55-on-screen-virt/mihhlebmndngilcmhkcedaldhpmcapic) to enter passwords.

Do not use a found USB device. If a USB drive magically appears do not plug it into any computer. Be cautious if your USB drive was out of your possession for any period of time.

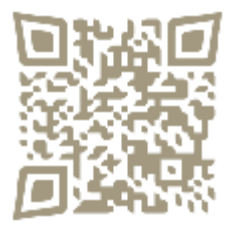